# <span id="page-0-0"></span>**Servisní příručka Dell™ Inspiron™ 1210**

- Než zač[nete](file:///C:/data/systems/ins1210/cz/sm/before.htm#wp1438061) [Montáž krytu závě](file:///C:/data/systems/ins1210/cz/sm/hingecvr.htm#wp1179889)su [Výměna klávesnice](file:///C:/data/systems/ins1210/cz/sm/keyboard.htm#wp1188185) Výměna opě[rky rukou](file:///C:/data/systems/ins1210/cz/sm/palmrest.htm#wp1049587)  Výmě[na displeje](file:///C:/data/systems/ins1210/cz/sm/display.htm#wp1109848) [Výměna interní karty s bezdrátovou technologií Bluetooth](file:///C:/data/systems/ins1210/cz/sm/btooth.htm#wp1181632)® [Výměna pevného disku](file:///C:/data/systems/ins1210/cz/sm/hdd.htm#wp1182733) Výměna panelu tla[čítka napájení](file:///C:/data/systems/ins1210/cz/sm/power_bo.htm#wp1179891) Výmě[na reproduktoru](file:///C:/data/systems/ins1210/cz/sm/speaker.htm#wp1038494)  [Komunika](file:///C:/data/systems/ins1210/cz/sm/minicard.htm#wp1181567)ční karty
- [Výměna napájecího kabelu](file:///C:/data/systems/ins1210/cz/sm/charger_.htm#wp999869) Výmě[na karty procesoru a pam](file:///C:/data/systems/ins1210/cz/sm/cpu.htm#wp1084976)ěti 2-v-1 [Výměna knoflíkové baterie](file:///C:/data/systems/ins1210/cz/sm/coinbatt.htm#wp1179886) Výmě[na karty CRT](file:///C:/data/systems/ins1210/cz/sm/vga_boar.htm#wp1179891) Výmě[na kamery](file:///C:/data/systems/ins1210/cz/sm/camera.htm#wp1128796) Výmě[na karty m](file:///C:/data/systems/ins1210/cz/sm/inverter.htm#wp1128796)ěniče Výmě[na karty USB](file:///C:/data/systems/ins1210/cz/sm/usb_boar.htm#wp1179891) [Výměna základní desky](file:///C:/data/systems/ins1210/cz/sm/sysboard.htm#wp1000473) [Aktualizace systému BIOS](file:///C:/data/systems/ins1210/cz/sm/bios.htm#wp1084976)

# **Poznámky a upozornění**

**POZNÁMKA:** POZNÁMKA označuje důležité informace, které pomáhají lepšímu využití počítače.

**UPOZORNĚNÍ:** UPOZORNĚNÍ označuje nebezpečí poškození hardwaru nebo ztráty dat a popisuje, jak se lze problému vyhnout.

**POZOR: POZOR označuje potenciální nebezpečí poškození majetku, úrazu nebo smrti.** 

# **Informace v tomto dokumentu mohou být změněny bez předchozího upozornění. © 2008 Dell Inc. Všechna práva vyhrazena.**

Jakákoli reprodukce těchto materiálů bez písemného souhlasu společnosti Dell Inc. je přísně zakázána.

Ochranné známky použité v tomto textu: *Dell,* logo DELL a I*nspiron* jsou ochranné známky společnosti Dell Inc. *Bluetooth* je registrovaná ochranná známka společnosti Bluetooth<br>SIG, Inc. a společnost Dell ji používá v rá

V tomto dokumentu mohou být použily další ochranné známky a obchodní názvy s odkazem na společnosti, které si na tyto známky a názvy činí nárok, nebo na jejich produkty.<br>Společnost Dell Inc. si nečiní nárok na jiné ochrann

**Model PP40S**

**Září 2008 Rev. A00**

#### <span id="page-1-0"></span> **Než začnete Servisní příručka Dell™ Inspiron™ 1210**

- **O** Doporučené nástroje
- **O** [Vypnutí počítač](#page-1-2)e
- P[řed manipulací uvnitř](#page-1-3) počítače

Tato část popisuje postupy při odebírání a instalování komponent v počítači. Není-li uvedeno jinak, u každého postupu se předpokládá, že jsou splněny následující podmínky:

- l Provedli jste kroky v částech [Vypnutí počítač](#page-1-2)e a P[řed manipulací uvnitř](#page-1-3) počítače.
- l Prostudovali jste si bezpečnostní informace dodané s počítačem*.*
- l Součást může být vyměněna nebo (v případě samostatného nákupu) nainstalována podle postupu demontáže provedeného v obráceném pořadí kroků.

### <span id="page-1-1"></span>**Doporučené nástroje**

Postupy uvedené v tomto dokumentu mohou vyžadovat použití následujících nástrojů:

- l Malý plochý šroubovák
- l Šroubovák Phillips (křížový)
- l Plastová jehla
- l Médium CD s aktualizačním programem Flash BIOS

# <span id="page-1-2"></span>**Vypnutí počítače**

UPOZORNĚNÍ: Před vypnutím počítače uložte a zavřete všechny otevřené soubory a ukončete všechny spuštěné programy, aby nedošlo ke ztrátě dat.

- 1. Uložte a zavřete všechny otevřené soubory a ukončete všechny spuštěné aplikace.
- 2. Vypněte operační systém:

*Windows*® *Vista:*

Klepněte na tlačítko Start<sup>ka</sup>, klepněte na šipku **a** potom klepněte na tlačítko Vypnout.

*Systém Ubuntu*®, *verze Dell*:

Klepněte na tlačítko ® **Ukončit** ® **Vypnout**.

*Systém Ubuntu*®, *klasická verze*:

Klepněte na tlačítko ® **Vypnout**.

3. Zkontrolujte, zda jsou počítač i všechna připojená zařízení vypnutá. Pokud se počítač a připojená zařízení nevypnou automaticky po ukončení operačního systému, stiskněte a podržte tlačítko napájení, dokud se počítač nevypne.

# <span id="page-1-3"></span>**Před manipulací uvnitř počítače**

Dodržujte následující bezpečnostní zásady, abyste zabránili možnému poškození počítače nebo úrazu.

POZOR: Před manipulací uvnitř počítače si přečtěte bezpečnostní informace dodané s počítačem. Další informace o vhodných bezpečných<br>postupech naleznete na domovské stránce Regulatory Compliance (Soulad s předpisy) na adres

- **UPOZORNENI:** Zacházejte s komponentami a kartami opatrně. Nedotýkejte se komponent nebo kontaktů na kartě. Držte kartu za její hrany nebo<br>kovový montážní držák. Součásti jako například procesor držte za hrany, nikoli za k
- **UPOZORNĚNÍ:** Opravy počítače smí provádět pouze kvalifikovaný servisní technik. Na škody způsobené neoprávněným servisním zásahem se nevztahuje záruka.
- UPOZORN**ENI:** Při odpojování kabelu táhněte za konektor nebo tahací ouško, nikoli za samotný kabel. Některé kabely jsou vybaveny konektory s<br>pojistkami. Pokud odpojujete tento typ kabelu, před odpojením kabelu pojistky sti zarovnány.

**UPOZORNĚNÍ:** Před manipulací uvnitř počítače proveďte následující kroky, zabráníte tak případnému poškození.

- 1. Zkontrolujte, zda je pracovní povrch plochý a čistý, aby nedocházelo k poškrábání krytu počítače.
- 2. Vypněte počítač. Viz [Vypnutí počítač](#page-1-2)e.

**UPOZORNĚNÍ:** Při odpojování sít'ového kabelu nejprve odpojte kabel od počítače a potom ze sít'ového zařízení.

- 3. Odpojte od počítače veškeré telefonní a sít'ové kabely.
- 4. Stiskněte a vyjměte všechny karty instalované ve čtečce pamět'ových karet 3-v-1.
- 5. Odpojte počítač a všechna připojená zařízení z elektrických zásuvek.
- 6. Zavřete displej a obrat'te počítač spodní stranou nahoru na plochý pracovní povrch.

**UPOZORNĚNÍ:** Před servisním zásahem uvnitř počítače je třeba vyjmout hlavní baterii, aby nedošlo k poškození základní desky.

**UPOZORNĚNÍ:** Chcete-li se vyhnout poškození počítače, používejte pouze baterii určenou pro tento počítač Dell. Nepoužívejte baterie určené pro jiné počítače Dell.

- 7. Vyjměte hlavní baterii:
	- a. Odemkněte baterii posunutím zamykací západky baterie směrem k vnějšímu okraji.
	- b. Posuňte uvolňovací západku pozice pro baterii a podržte ji.
	- c. Vyjměte baterii z pozice pro baterii.

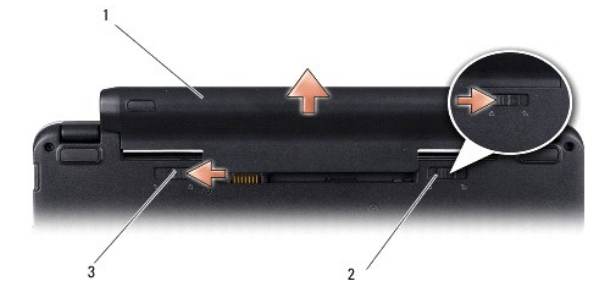

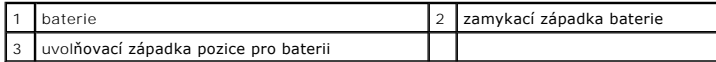

8. Otočte počítač horní stranou nahoru, otevřete displej a uzemněte základní desku stisknutím tlačítka napájení.

### <span id="page-3-0"></span> **Aktualizace systému BIOS Servisní příručka Dell™ Inspiron™ 1210**

- 
- [Aktualizace systému BIOS z disku CD](#page-3-1)  [Aktualizace systému BIOS z pevného disku](#page-3-2)
- [Aktualizace systému BIOS v operačním systému Ubuntu](#page-4-0)

Pokud je s novou základní deskou dodán disk CD s programem pro aktualizaci systému BIOS, proveďte aktualizaci systému BIOS z disku CD. Pokud disk CD s<br>programem pro aktualizaci systému BIOS nemáte, aktualizujte systém BIOS

POZNÁMKA: Počítač není dodáván s externí optickou jednotkou. Pro postupy vyžadující přítomnost disku použijte externí optickou jednotku nebo externí úložné zařízení.

### <span id="page-3-1"></span>**Aktualizace systému BIOS z disku CD**

1. Ujistěte se, zda je adaptér střídavého proudu zapojený a zda je správně instalována hlavní baterie.

**POZNÁMKA:** Pokud chcete použít disk CD s programem pro aktualizaci systému BIOS, přepněte počítač do režimu zavádění systému z média CD před jeho vložením.

2. Vložte disk CD s aktualizací systému BIOS a zapněte počítač.

Postupujte podle pokynů na obrazovce. Počítač bude pokračovat ve spouštění a provede aktualizaci systému BIOS. Jakmile je aktualizace dokončena, počítač se automaticky restartuje.

- 3. Stisknutím klávesy <F2> během automatických testů při zapnutí počítače (POST) přejděte do programu pro nastavení systému.
- 4. Stisknutím klávesy <F9> obnovte výchozí nastavení počítače.
- 5. Stiskněte klávesu <Esc>, vyberte možnost **Save changes and reboot** (Uložit změny a restartovat) a stisknutím klávesy <Enter> uložte změny konfigurace.
- 6. Vyjměte disk CD s programem pro aktualizaci systému BIOS z jednotky a restartujte počítač.

# <span id="page-3-2"></span>**Aktualizace systému BIOS z pevného disku**

- 1. Ujistěte se, zda je adaptér střídavého proudu zapojený, je správně vložená hlavní baterie a je připojený sít'ový kabel.
- 2. Zapněte počítač.
- 3. Vyhledejte nejnovější soubor s aktualizací systému BIOS pro tento počítač na webových stránkách **support.dell.com**.
- 4. Klepnutím na tlačítko **Stáhnout** soubor stáhněte.
- 5. Zobrazí-li se okno **Potvrzení shody s exportními podmínkami**, klepněte na tlačítko **Ano, přijímám podmínky**. Zobrazí se okno **Stažení souboru**.
- 6. Klepněte na možnost **Uložit tento program na disk** a poté klepněte na tlačítko **OK**.

Zobrazí se okno **Uložit do**.

- 7. Klepnutím na šipku dolů zobrazte nabídku **Uložit do**, vyberte adresář **Plocha** a klepněte na tlačítko **Uložit**. Soubor se stáhne na pracovní plochu.
- 8. Klepněte na tlačítko **Zavřít**, pokud se zobrazí okno **Stahování dokončeno**. Ikona souboru se zobrazí na pracovní ploše a bude mít stejný název jako stažený soubor aktualizace systému BIOS.
- 9. Poklepejte na ikonu souboru na pracovní ploše a postupujte podle pokynů na obrazovce.

# <span id="page-4-0"></span>**Aktualizace systému BIOS v operačním systému Ubuntu**

- 1. Ujistěte se, zda je adaptér střídavého proudu zapojený, je správně vložená hlavní baterie a je připojený sít'ový kabel.
- 2. Zapněte počítač.
- 3. Klepněte na tlačítko **→ Místa → Dokumenty**.
- 4. Vytvořte novou složku a pojmenujte ji **BIOS**.
- 5. Vyhledejte nejnovější soubor s aktualizací systému BIOS pro tento počítač na webových stránkách **support.dell.com**.
- 6. Klepnutím na tlačítko **Stáhnout** soubor stáhněte.
- 7. Zobrazí-li se okno **Potvrzení shody s exportními podmínkami**, klepněte na tlačítko **Ano, přijímám podmínky**. Zobrazí se okno **Stažení souboru**.
- 8. Klepněte na možnost **Uložit tento program na disk** a poté klepněte na tlačítko **OK**.

Zobrazí se okno **Uložit do**.

- 9. Klepnutím na šipku dolů zobrazte nabídku **Uložit do**, vyberte adresář **Dokumenty** ® **BIOS** a pak klepněte na tlačítko **Uložit**.
- 10. Klepněte na tlačítko **Zavřít**, pokud se zobrazí okno **Stahování dokončeno**.

Ikona souboru se zobrazí na pracovní ploše a bude mít stejný název jako stažený soubor aktualizace systému BIOS.

- 11. Otevřete terminál příkazového řádku a postupujte podle následujících instrukcí:
	- a. Zadejte příkaz sudo -s.
	- b. Zadejte své heslo.
	- c. Zadejte příkaz cd Dokumenty.
	- d. Zadejte příkaz cd BIOS.
	- e. Zadejte příkaz ./1210a00.

Zobrazí se text flash start.

Po dokončení aktualizace systému BIOS bude počítač automaticky restartován.

### <span id="page-5-0"></span> **Výměna interní karty s bezdrátovou technologií Bluetooth® Servisní příručka Dell™ Inspiron™ 1210**

POZOR: Před manipulací uvnitř počítače si přečtěte bezpečnostní informace dodané s počítačem. Další informace o vhodných bezpečných<br>postupech naleznete na domovské stránce Regulatory Compliance (Soulad s předpisy) na adres

O **UPOZORN<b>ENI:** Chcete-li předejít elektrostatickému výboji, použijte uzemňovací náramek nebo se opakovaně dotýkejte nenatřeného kovového povrchu<br>počítače (například konektoru na zadní straně počítače).

Pokud jste si objednali počítač s bezdrátovou technologií Bluetooth, je v počítači již nainstalovaná příslušná karta.

- 1. Postupujte podle pokynů v části Než zač[nete.](file:///C:/data/systems/ins1210/cz/sm/before.htm#wp1438061)
- 2. Sejměte opěrku rukou. Viz Výměna opě[rky rukou](file:///C:/data/systems/ins1210/cz/sm/palmrest.htm#wp1049587).
- 3. Otočte opěrku rukou.

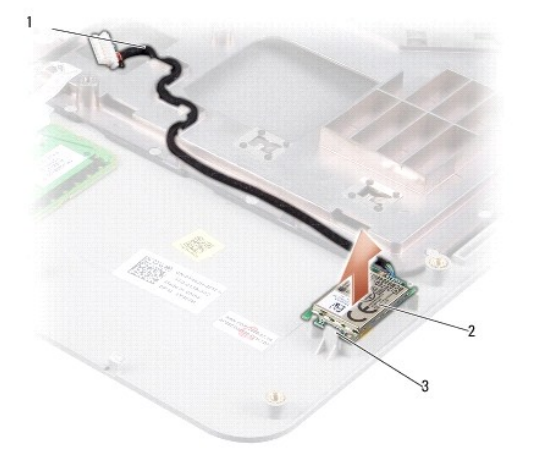

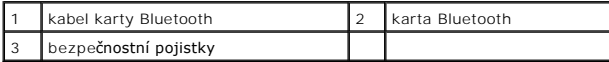

- 4. Vypačte kartu z bezpečnostních pojistek, které ji přichycují k opěrce rukou.
- 5. Vyjměte kartu z opěrky rukou.
- 6. Chcete-li kartu namontovat zpět, zaklapněte ji do jejího místa v opěrce rukou.
- 7. Namontujte opěrku rukou. Viz Výměna opě[rky rukou](file:///C:/data/systems/ins1210/cz/sm/palmrest.htm#wp1049587).
- 8. Vsuňte baterii do pozice pro baterii, až zapadne na místo, a posuňte zamykací západku baterie do uzamčené pozice.

### <span id="page-6-0"></span> **Výměna kamery Servisní příručka Dell™ Inspiron™ 1210**

POZOR: Před manipulací uvnitř počítače si přečtěte bezpečnostní informace dodané s počítačem. Další informace o vhodných bezpečných<br>postupech naleznete na domovské stránce Regulatory Compliance (Soulad s předpisy) na adres

- **UPOZORN<b>ENI:** Chcete-li předejít elektrostatickému výboji, použijte uzemňovací náramek nebo se opakovaně dotýkejte nenatřeného kovového povrchu<br>počítače (například konektoru na zadní straně počítače).
- 1. Postupujte podle pokynů v části Než zač[nete.](file:///C:/data/systems/ins1210/cz/sm/before.htm#wp1438061)
- 2. Vyjměte sestavu displeje. Viz Výmě[na sestavy displeje](file:///C:/data/systems/ins1210/cz/sm/display.htm#wp1202962).
- 3. Vyjměte rámeček displeje. Viz [Výměna rámeč](file:///C:/data/systems/ins1210/cz/sm/display.htm#wp1195083)ku displeje.
- 4. Vyjměte panel displeje. Viz Výmě[na panelu displeje](file:///C:/data/systems/ins1210/cz/sm/display.htm#wp1194938).

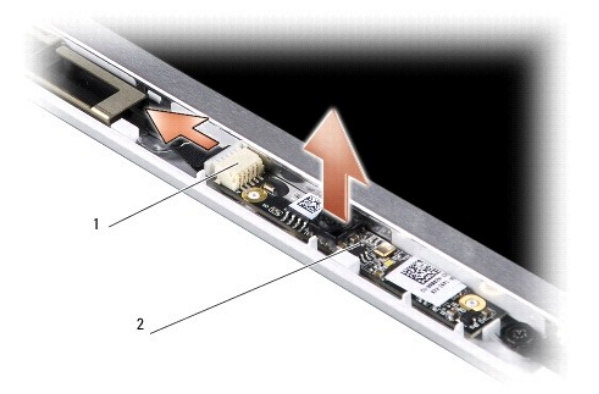

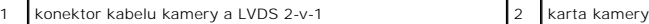

- 5. Sundejte kartu kamery z výčnělků, které ji přichycují k rámu displeje.
- 6. Odpojte kabel kamery a LVDS 2-v-1 od konektoru na rámu displeje.
- 7. Vyjměte kartu kamery.
- 8. Chcete-li kameru namontovat zpět, připojte kabel kamery a LVDS 2-v-1 k jeho konektoru.
- 9. Zarovnejte kartu kamery s výčnělky na rámu displeje.
- 10. Jemně na kartu zatlačte, až pevně dosedne do rámu displeje.
- 11. Nasaďte panel displeje zpět. Viz Výmě[na panelu displeje](file:///C:/data/systems/ins1210/cz/sm/display.htm#wp1194938).
- 12. Namontujte rámeček displeje. Viz [Výměna rámeč](file:///C:/data/systems/ins1210/cz/sm/display.htm#wp1195083)ku displeje.
- 13. Nasaďte sestavu displeje zpět. Viz Výmě[na sestavy displeje](file:///C:/data/systems/ins1210/cz/sm/display.htm#wp1202962).
- 14. Zasuňte baterii do její pozice, až zaklapne na místo.

<span id="page-7-0"></span>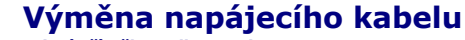

**Servisní příručka Dell™ Inspiron™ 1210** 

POZOR: Před manipulací uvnitř počítače si přečtěte bezpečnostní informace dodané s počítačem. Další informace o vhodných bezpečných<br>postupech naleznete na domovské stránce Regulatory Compliance (Soulad s předpisy) na adres

**UPOZORNĚNÍ:** Chcete-li předejít elektrostatickému výboji, použijte uzemňovací náramek nebo se opakovaně dotýkejte konektoru na zadním panelu počítače.

- 1. Postupujte podle pokynů v části Než zač[nete.](file:///C:/data/systems/ins1210/cz/sm/before.htm#wp1438061)
- 2. Sejměte opěrku rukou. Viz Výměna opě[rky rukou](file:///C:/data/systems/ins1210/cz/sm/palmrest.htm#wp1049587).
- 3. Vyjměte napájecí kabel z konektoru napájecího kabelu na základní desce.

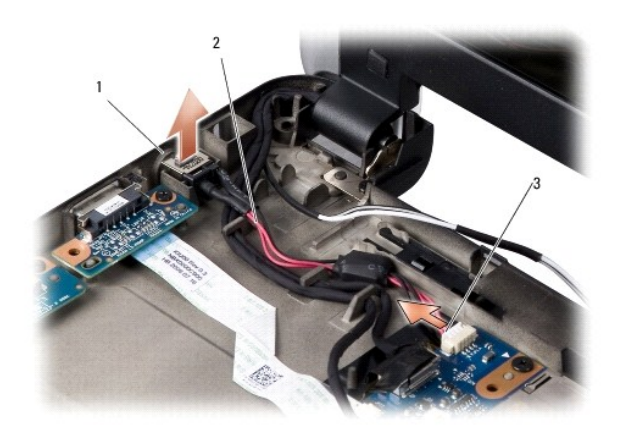

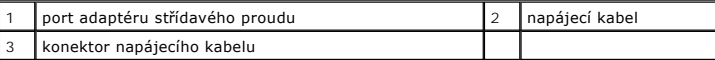

- 4. Zvedněte napájecí jednotku z bezpečnostních pojistek a vyjměte ji ze základny počítače.
- 5. Chcete-li napájecí kabel namontovat zpět, zatlačte napájecí jednotku jemně na pojistky na základně počítače, až pevně dosedne na své místo.
- 6. Připojte napájecí kabel ke konektoru napájecího kabelu na základní desce.
- 7. Namontujte opěrku rukou. Viz Výměna opě[rky rukou](file:///C:/data/systems/ins1210/cz/sm/palmrest.htm#wp1049587).
- 8. Vsuňte baterii do pozice pro baterii, až zapadne na místo, a posuňte zamykací západku baterie do uzamčené pozice.

# <span id="page-8-0"></span> **Výměna knoflíkové baterie**

**Servisní příručka Dell™ Inspiron™ 1210** 

- POZOR: Před manipulací uvnitř počítače si přečtěte bezpečnostní informace dodané s počítačem. Další informace o vhodných bezpečných<br>postupech naleznete na domovské stránce Regulatory Compliance (Soulad s předpisy) na adres
- 0 **UPOZORN<b>ENI:** Chcete-li předejít elektrostatickému výboji, použijte uzemňovací náramek nebo se opakovaně dotýkejte nenatřeného kovového povrchu<br>počítače (například konektoru na zadní straně počítače).
- **UPOZORNĚNÍ:** Chcete-li předejít poškození základní desky, je třeba před zahájením prací uvnitř počítače vyjmout baterii z její pozice.
- 1. Postupujte podle pokynů v části Než zač[nete.](file:///C:/data/systems/ins1210/cz/sm/before.htm#wp1438061)
- 2. Sejměte opěrku rukou. Viz Výměna opě[rky rukou](file:///C:/data/systems/ins1210/cz/sm/palmrest.htm#wp1049587).
- 3. Baterie je k počítači přilepena. K jejímu vypáčení ze slotu použijte plastovou jehlu.
- 4. Odpojte kabel knoflíkové baterie od konektoru na základní desce.

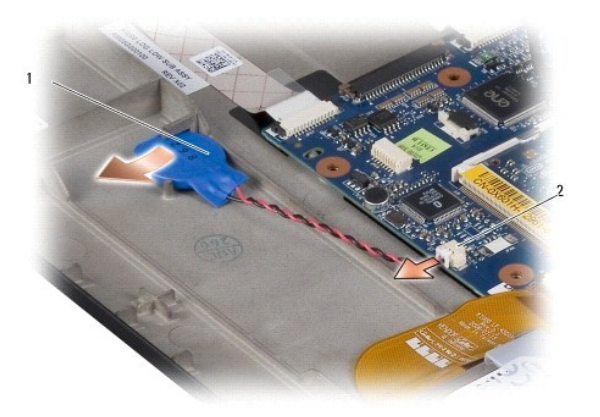

 $\left|1\right|$ knoflíková baterie  $\left|2\right|$ konektor kabelu knoflíkové baterie

- 5. Chcete-li vložit novou knoflíkovou baterii, připojte kabel knoflíkové baterie ke konektoru na základní desce.
- 6. Sloupněte obal knoflíkové baterie a připevněte ji k základní desce.
- 7. Namontujte opěrku rukou. Viz Výměna opě[rky rukou](file:///C:/data/systems/ins1210/cz/sm/palmrest.htm#wp1049587).
- 8. Vsuňte baterii do pozice pro baterii, až zapadne na místo, a posuňte zamykací západku baterie do uzamčené pozice.

## <span id="page-9-0"></span> **Výměna karty procesoru a paměti 2-v-1 Servisní příručka Dell™ Inspiron™ 1210**

POZOR: Před manipulací uvnitř počítače si přečtěte bezpečnostní informace dodané s počítačem. Další informace o vhodných bezpečných<br>postupech naleznete na domovské stránce Regulatory Compliance (Soulad s předpisy) na adres

**UPOZORN<b>ENI:** Chcete-li předejít elektrostatickému výboji, použijte uzemňovací náramek nebo se opakovaně dotýkejte nenatřeného kovového povrchu<br>počítače (například konektoru na zadní straně počítače).

1. Postupujte podle pokynů v části Než zač[nete.](file:///C:/data/systems/ins1210/cz/sm/before.htm#wp1438061)

2. Sejměte opěrku rukou. Viz Výměna opě[rky rukou](file:///C:/data/systems/ins1210/cz/sm/palmrest.htm#wp1049587).

**UPOZORNENI:** Pokud karta procesoru a paměti 2-v-1 není nainstalována v počítači, uchovávejte ji v ochranném antistatickém obalu (viz Ochrana před<br>elektrostatickým výbojem v bezpečnostních informacích dodaných s počítačem)

**POZNÁMKA:** Chladicí podložky se mohou přilepit ke spodní straně opěrky rukou. Sejměte chladicí podložky ze spodní strany opěrky rukou.

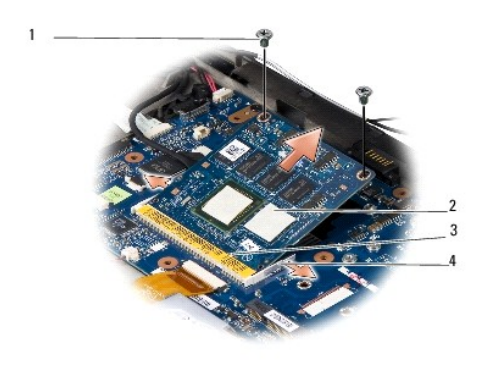

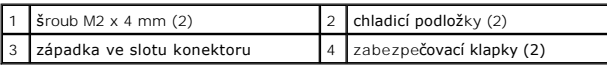

3. Sundejte chladicí podložky z procesoru.

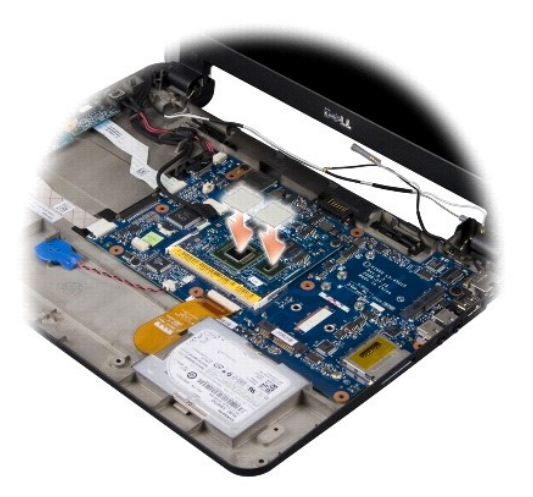

- 4. Připevněte chladicí podložky na novou kartu procesoru a paměti 2-v-1.
- 5. Vyjměte dva šrouby M2 x 4 mm, které přichycují kartu procesoru a paměti 2- v-1.
- 6. Prsty opatrně roztáhněte zabezpečovací klapky na obou stranách konektoru karty procesoru a paměti 2-v-1, až karta povyskočí.
- 7. Zvedněte kartu procesoru a paměti 2-v-1 z konektoru na základní desce.
- 8. Chcete-li kartu procesoru a paměti 2-v-1 nainstalovat zpět, zarovnejte výřez v konektoru na hraně karty procesoru a paměti 2-v-1 se západkou ve slotu konektoru.
- 9. Zasuňte kartu procesoru a paměti 2-v-1 pevně do slotu pod úhlem 45 stupňů a jemně na ni zatlačte směrem dolů, až zapadne na své místo. Pokud neuslyšíte zaklapnutí, vyjměte modul a poté jeho instalaci zopakujte.
- 10. Připevněte dva šrouby M2 x 4 mm, které přichycují procesor.
- 11. Namontujte opěrku rukou. Viz Výměna opě[rky rukou](file:///C:/data/systems/ins1210/cz/sm/palmrest.htm#wp1049587).
- 12. Vsuňte baterii do pozice pro baterii, až zapadne na místo, a posuňte zamykací západku baterie do uzamčené pozice.
- **UPOZORNENI:** Před zapnutím počítače nasaďte všechny šrouby a zajistěte, aby žádné nezůstaly volně uvnitř počítače. Pokud tak neučiníte, může dojít<br>k poškození počítače.

13. Aktualizujte systém BIOS pomocí disku CD s programem pro aktualizaci systému BIOS. Viz [Aktualizace systému BIOS](file:///C:/data/systems/ins1210/cz/sm/bios.htm#wp1084976).

### <span id="page-11-0"></span> **Výměna displeje Servisní příručka Dell™ Inspiron™ 1210**

- Výmě[na sestavy displeje](#page-11-1)
- [Výměna rámeč](#page-12-1)ku displeje
- Výmě[na panelu displeje](#page-13-1)
- POZOR: Před manipulací uvnitř počítače si přečtěte bezpečnostní informace dodané s počítačem. Další informace o vhodných bezpečných<br>postupech naleznete na domovské stránce Regulatory Compliance (Soulad s předpisy) na adres
- **UPOZORN<b>ENI:** Chcete-li předejít elektrostatickému výboji, použijte uzemňovací náramek nebo se opakovaně dotýkejte nenatřeného kovového povrchu<br>počítače (například konektoru na zadní straně počítače).
- **UPOZORNĚNÍ:** Chcete-li předejít poškození základní desky, je třeba před zahájením prací uvnitř počítače vyjmout baterii z její pozice.

# <span id="page-11-1"></span>**Výměna sestavy displeje**

- 1. Postupujte podle pokynů v části Než zač[nete.](file:///C:/data/systems/ins1210/cz/sm/before.htm#wp1438061)
- 2. Sejměte opěrku rukou. Viz Výměna opě[rky rukou](file:///C:/data/systems/ins1210/cz/sm/palmrest.htm#wp1049587).

**POZNÁMKA:** Poznamenejte si, jak byl kabel kamery a LVDS 2-v-1 připojen k základní desce.

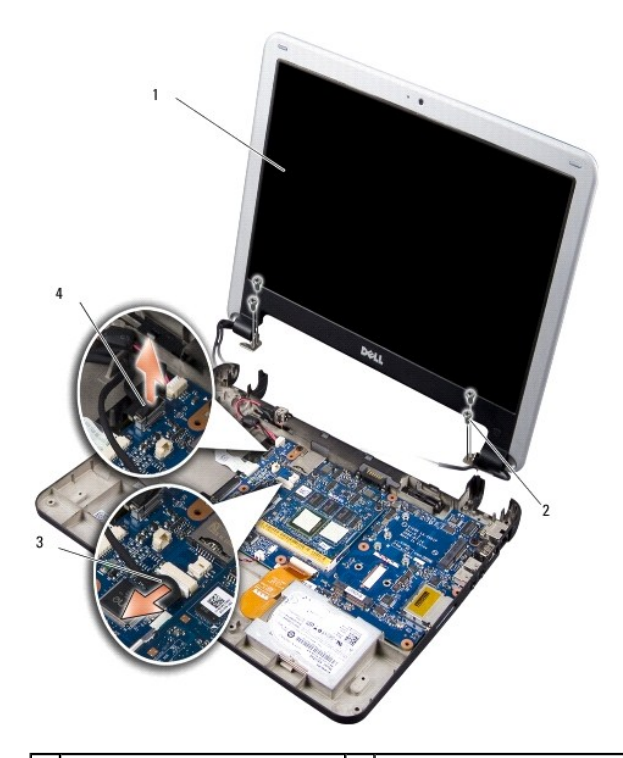

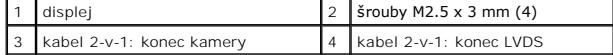

- 3. Tažením odpojte kabel displeje od konektoru na základní desce.
- 4. Odpojte kabel kamery a LVDS 2-v-1 od konektoru na základní desce.
- 5. Demontujte čtyři šrouby M2.5 x 3 mm ze závěsů displeje.
- 6. Zvedněte a vyjměte sestavu displeje ze základny počítače.
- <span id="page-12-0"></span>7. Chcete-li sestavu displeje připevnit zpět, provlečte a připojte kabel displeje ke konektoru na základní desce.
- 8. Provlečte a připojte kabel kamery a LVDS 2-v-1 ke konektoru na základní desce.
- 9. Připevněte čtyři šrouby M2.5 x 3 mm na obou stranách sestavy displeje.
- 10. Namontujte opěrku rukou. Viz Výměna opě[rky rukou](file:///C:/data/systems/ins1210/cz/sm/palmrest.htm#wp1049587).
- 11. Vsuňte baterii do pozice pro baterii, až zapadne na místo, a posuňte zamykací západku baterie do uzamčené pozice.

# <span id="page-12-1"></span>**Výměna rámečku displeje**

**UPOZORNĚNÍ:** Rámeček displeje je velmi křehký. Buďte při jeho demontáži velmi opatrní, abyste zabránili jeho poškození.

1. Demontujte sestavu displeje (viz část Výmě[na sestavy displeje](#page-11-1)).

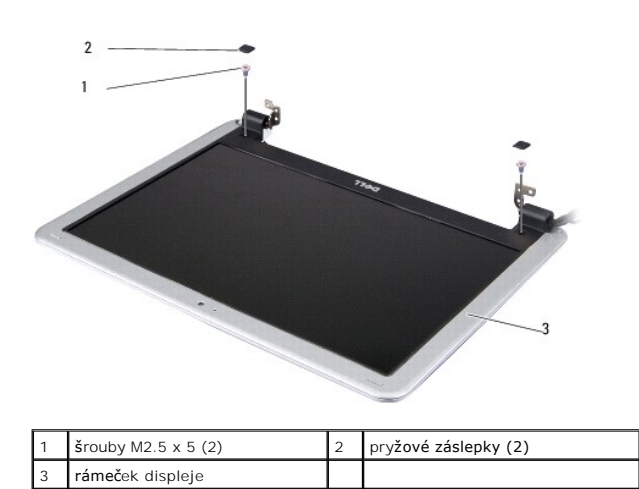

- 2. Sundejte dvě pryžové záslepky ve spodní části rámečku displeje (na obou stranách).
- 3. Vyjměte dva šrouby M2.5 x 5 mm ve spodní části rámečku displeje (na obou stranách).

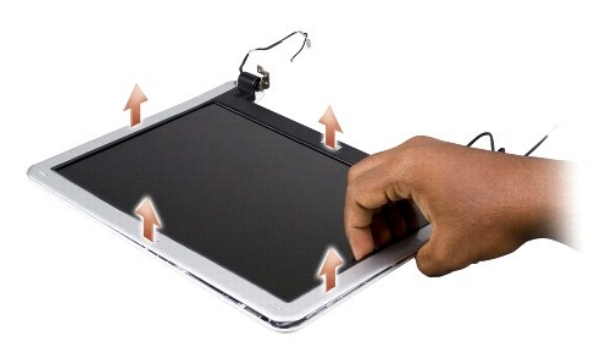

- 4. Prsty opatrně páčením vysuňte vnitřní okraj rámečku displeje.
- 5. Vyjměte rámeček displeje.
- 6. Chcete-li rámeček displeje nasadit zpět, zarovnejte jej nad panel displeje a opatrně jej zaklapněte na místo.
- 7. Připevněte dva šrouby M2.5 x 5 mm ve spodní části rámečku displeje (na obou stranách).
- <span id="page-13-0"></span>8. Nasaďte zpět dvě pryžové záslepky ve spodní části rámečku displeje (na obou stranách).
- 9. Namontujte sestavu displeje (viz část Výmě[na sestavy displeje](#page-11-1)).

# <span id="page-13-1"></span>**Výměna panelu displeje**

- 1. Demontujte sestavu displeje (viz část Výmě[na sestavy displeje](#page-11-1)).
- 2. Demontujte rámeček displeje (viz část [Výměna rámeč](#page-12-1)ku displeje).

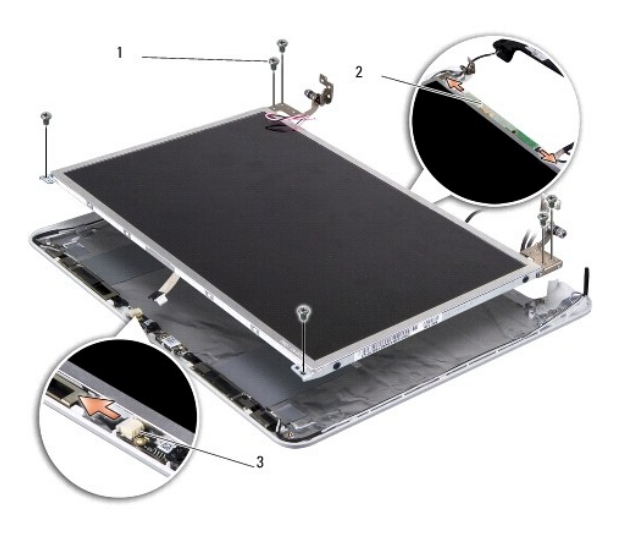

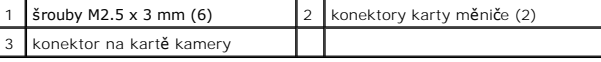

3. Vyjměte šest šroubů M2.5 x 3 mm, které přichycují panel displeje.

**POZNÁMKA: Poznamenejte si, jakým způsobem jsou k panelu displeje vedeny kabely.** 

- 4. Odpojte kabely od konektorů na obou stranách karty měniče a odpojte kabel kamery a LVDS 2-v-1 od konektoru na kartě kamery.
- 5. Vyjměte panel displeje.

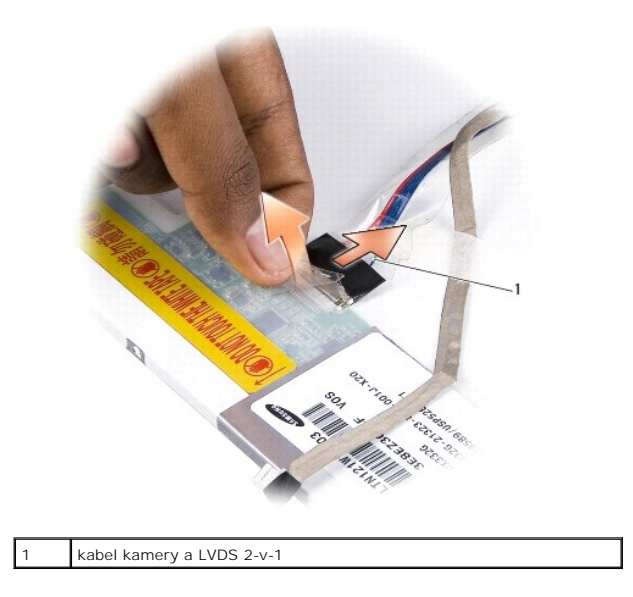

6. Vyjměte kabel kamery a LVDS 2-v-1.

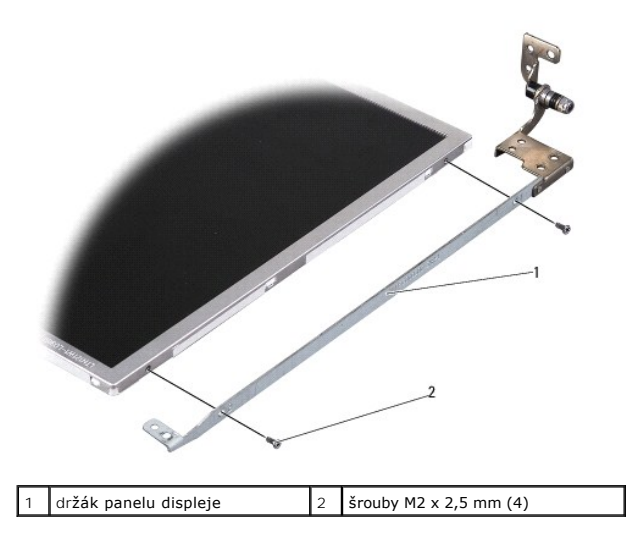

- 7. Vyjměte čtyři šrouby M2 x 2,5 mm (po dvou na každé straně), které přichycují držák panelu displeje k panelu displeje.
- 8. Chcete-li panel displeje namontovat zpět, vyrovnejte držák panelu displeje s panelem displeje.
- 9. Připevněte čtyři šrouby M2 x 2,5 mm, které přichycují držák panelu displeje na obou stranách panelu displeje.
- 10. Připevněte zpět kabel kamery a LVDS 2-v-1.
- 11. Vyrovnejte panel displeje s rámem panelu displeje a připevněte šest šroubů M2.5 x 3 mm.
- 12. Navlékněte kabely zpět do jejich vodicích kanálků.
- 13. Připojte kabely ke konektorům na obou stranách karty měniče a připojte kabel kamery a LVDS 2-v-1 ke konektoru na kartě kamery.
- 14. Připevněte rámeček displeje (viz část [Výměna rámeč](#page-12-1)ku displeje).
- 15. Namontujte sestavu displeje (viz část Výmě[na sestavy displeje](#page-11-1)).

## <span id="page-15-0"></span> **Výměna pevného disku**

**Servisní příručka Dell™ Inspiron™ 1210** 

POZOR: Před manipulací uvnitř počítače si přečtěte bezpečnostní informace dodané s počítačem. Další informace o vhodných bezpečných<br>postupech naleznete na domovské stránce Regulatory Compliance (Soulad s předpisy) na adres

**POZOR: Pokud demontujte pevný disk z počítače a disk je horký,** *nedotýkejte* **se kovového povrchu disku.**

UPOZORNĚNÍ: Chcete-li zabránit ztrátě dat, počítač před vyjmutím pevného disku vypněte (viz část [Vypnutí počítač](file:///C:/data/systems/ins1210/cz/sm/before.htm#wp1435089)e). Nevyjímejte pevný disk, pokud je počítač zapnutý nebo v režimu spánku.

**UPOZORNĚNÍ:** Pevné disky jsou extrémně křehké. Při manipulaci s pevným diskem buďte velmi opatrní.

**POZNÁMKA:** Společnost Dell nezaručuje kompatibilitu ani neposkytuje podporu pro pevné disky získané z jiných zdrojů než od společnosti Dell.

**POZNÁMKA:** Pokud instalujete pevný disk od jiného dodavatele než od společnosti Dell, je třeba na nový disk nainstalovat operační systém, ovladače a nástroje.

- 1. Postupujte podle pokynů v části Než zač[nete.](file:///C:/data/systems/ins1210/cz/sm/before.htm#wp1438061)
- 2. Sejměte opěrku rukou. Viz Výměna opě[rky rukou](file:///C:/data/systems/ins1210/cz/sm/palmrest.htm#wp1049587).

UPOZORN**ENI:** Když není pevný disk instalován v počítači, uložte jej do ochranného antistatického obalu (viz Ochrana před elektrostatickým výbojem v<br>bezpečnostních informacích dodaných s počítačem).

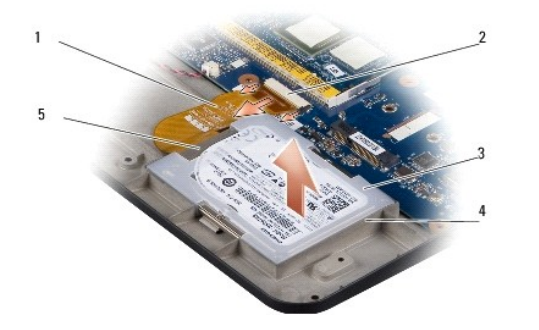

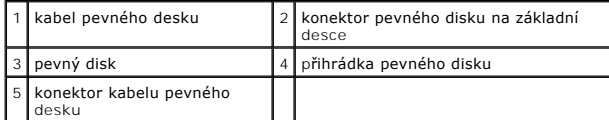

- 3. Vyjměte kabel pevného disku z konektoru pevného disku na základní desce.
- 4. Zvedněte pevný disk z přihrádky pevného disku.

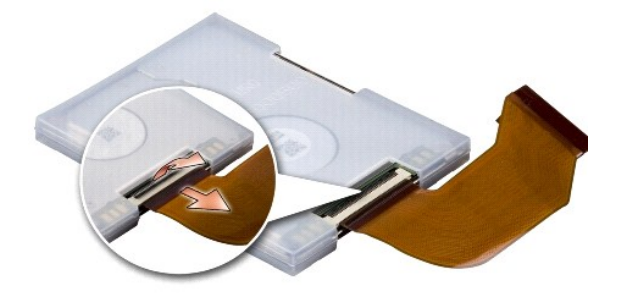

5. Odpojte kabel pevného disku od konektoru kabelu pevného disku.

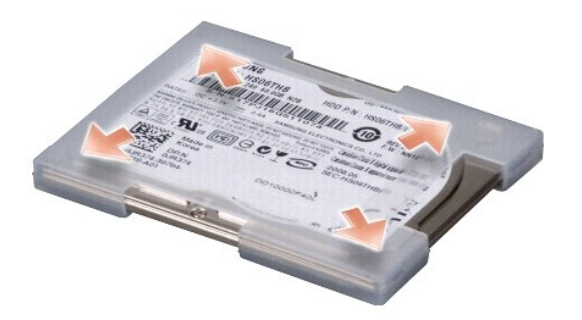

- 6. Vyjměte pevný disk z gumového obalu.
- 7. Chcete-li vyměnit pevný disk, nasaďte gumový obal na nový disk.
- 8. Připojte kabel pevného disku ke konektoru kabelu pevného disku.
- 9. Vložte pevný disk do přihrádky pevného disku.
- 10. Připojte kabel pevného disku ke konektoru pevného disku na základní desce.
- 11. Namontujte opěrku rukou. Viz Výměna opě[rky rukou](file:///C:/data/systems/ins1210/cz/sm/palmrest.htm#wp1049587).
- 12. Vsuňte baterii do pozice pro baterii, až zapadne na místo, a posuňte zamykací západku baterie do uzamčené pozice.
- 13. Nainstalujte operační systém do počítače podle potřeby. Viz Obnovení operačního systému v *Instalační příručce nebo Stručné úvodní příručce k systému Ubuntu* dodané s počítačem.
- 14. Nainstalujte ovladače a nástroje do počítače podle potřeby. Viz Přeinstalace ovladačů a nástrojů v *Průvodci technologiemi Dell*.

# <span id="page-17-0"></span> **Montáž krytu závěsu**

**Servisní příručka Dell™ Inspiron™ 1210** 

- POZOR: Před manipulací uvnitř počítače si přečtěte bezpečnostní informace dodané s počítačem. Další informace o vhodných bezpečných<br>postupech naleznete na domovské stránce Regulatory Compliance (Soulad s předpisy) na adres
- $\bullet$ **UPOZORN<b>ENI:** Chcete-li předejít elektrostatickému výboji, použijte uzemňovací náramek nebo se opakovaně dotýkejte nenatřeného kovového povrchu<br>počítače (například konektoru na zadní straně počítače).
- **UPOZORNĚNÍ:** Chcete-li předejít poškození základní desky, je třeba před zahájením prací uvnitř počítače vyjmout baterii z její pozice.
- 1. Postupujte podle pokynů v části Než zač[nete.](file:///C:/data/systems/ins1210/cz/sm/before.htm#wp1438061)

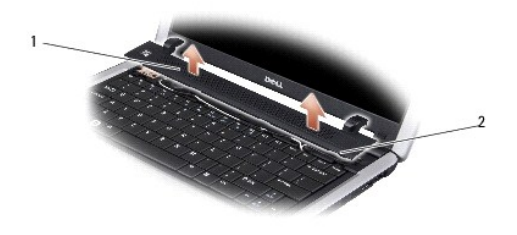

kryt závěsu  $\begin{vmatrix} 2 \\ 2 \end{vmatrix}$  bezpečnostní pojistky

- 2. Otevřete displej, jak jen to je možné.
- 3. Vypačte kryt závěsu směrem z jedné strany na druhou.
- 4. Vyjměte kryt závěsu.
- 5. Chcete-li kryt závěsu nasadit zpět, zarovnejte pojistky na krytu s horní částí klávesnice a zatlačte kryt zpět na místo.
- 6. Vsuňte baterii do pozice pro baterii, až zapadne na místo, a posuňte zamykací západku baterie do uzamčené pozice.

### <span id="page-18-0"></span> **Výměna karty měniče Servisní příručka Dell™ Inspiron™ 1210**

POZOR: Před manipulací uvnitř počítače si přečtěte bezpečnostní informace dodané s počítačem. Další informace o vhodných bezpečných<br>postupech naleznete na domovské stránce Regulatory Compliance (Soulad s předpisy) na adres

- **UPOZORN<b>ENI:** Chcete-li předejít elektrostatickému výboji, použijte uzemňovací náramek nebo se opakovaně dotýkejte nenatřeného kovového povrchu<br>počítače (například konektoru na zadní straně počítače).
- 1. Postupujte podle pokynů v části Než zač[nete.](file:///C:/data/systems/ins1210/cz/sm/before.htm#wp1438061)
- 2. Vyjměte sestavu displeje. Viz Výmě[na sestavy displeje](file:///C:/data/systems/ins1210/cz/sm/display.htm#wp1202962).
- 3. Vyjměte rámeček displeje. Viz [Výměna rámeč](file:///C:/data/systems/ins1210/cz/sm/display.htm#wp1195083)ku displeje.
- 4. Vyjměte panel displeje. Viz Výmě[na panelu displeje](file:///C:/data/systems/ins1210/cz/sm/display.htm#wp1194938).

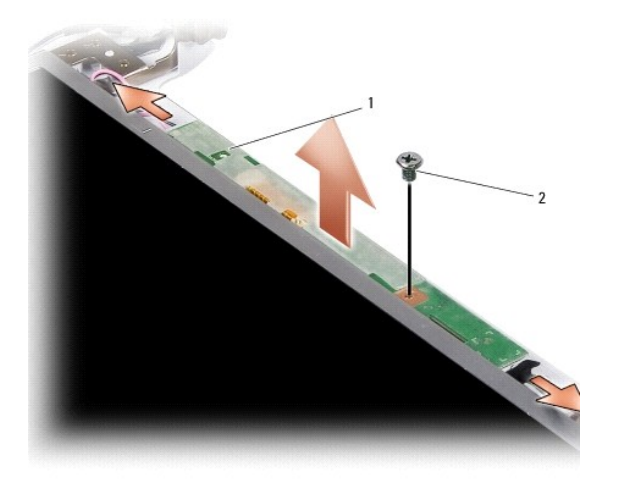

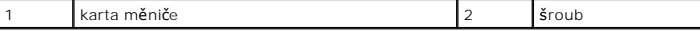

- 5. Vyjměte šroub, který kartu měniče připevňuje k rámu displeje.
- 6. Vyjměte kartu měniče.
- 7. Chcete-li kartu měniče nasadit zpět, zarovnejte ji s výčnělkem na rámu displeje.
- 8. Připevněte šroub, který kartu měniče připevňuje k rámu displeje.
- 9. Nasaďte panel displeje zpět. Viz Výmě[na panelu displeje](file:///C:/data/systems/ins1210/cz/sm/display.htm#wp1194938).
- 10. Namontujte rámeček displeje. Viz [Výměna rámeč](file:///C:/data/systems/ins1210/cz/sm/display.htm#wp1195083)ku displeje.
- 11. Nasaďte sestavu displeje zpět. Viz Výmě[na sestavy displeje](file:///C:/data/systems/ins1210/cz/sm/display.htm#wp1202962).
- 12. Vsuňte baterii do pozice pro baterii, až zapadne na místo, a posuňte zamykací západku baterie do uzamčené pozice.

# <span id="page-19-0"></span> **Výměna klávesnice**

**Servisní příručka Dell™ Inspiron™ 1210** 

- POZOR: Před manipulací uvnitř počítače si přečtěte bezpečnostní informace dodané s počítačem. Další informace o vhodných bezpečných<br>postupech naleznete na domovské stránce Regulatory Compliance (Soulad s předpisy) na adres
- Ο **UPOZORN<b>ENI:** Chcete-li předejít elektrostatickému výboji, použijte uzemňovací náramek nebo se opakovaně dotýkejte nenatřeného kovového povrchu<br>počítače (například konektoru na zadní straně počítače).
- **UPOZORNĚNÍ:** Chcete-li předejít poškození základní desky, je třeba před zahájením prací uvnitř počítače vyjmout baterii z její pozice.
- 1. Postupujte podle pokynů v části Než zač[nete.](file:///C:/data/systems/ins1210/cz/sm/before.htm#wp1438061)
- 2. Vyjměte kryt závěsu. Viz [Montáž krytu závě](file:///C:/data/systems/ins1210/cz/sm/hingecvr.htm#wp1179889)su.
- 3. Demontujte dva šrouby M2 x 4 mm na horní straně klávesnice.
- **UPOZORNĚNÍ:** Tlačítka klávesnice jsou křehká, lze je lehce uvolnit a jejich výměna trvá delší dobu. Při vyjímání klávesnice a manipulaci s ní buďte 0 opatrní.
- **UPOZORNĚNÍ:** Při vyjímání klávesnice a manipulaci s ní buďte velmi opatrní. Při neopatrném zacházení by mohlo dojít k poškrábání panelu displeje.
- 4. Opatrně vysuňte klávesnici ven z počítače a otočte ji podle obrázku. Netahejte za klávesnici příliš silně.

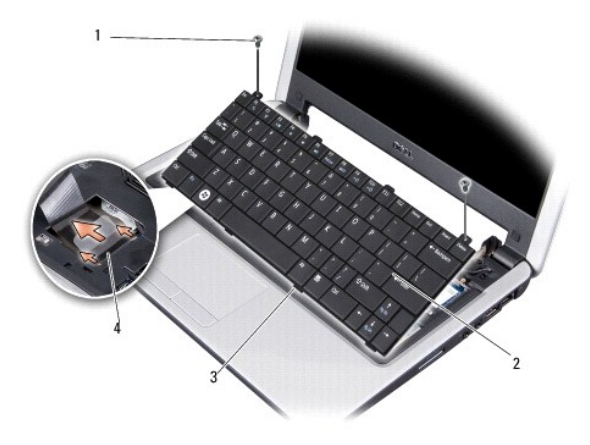

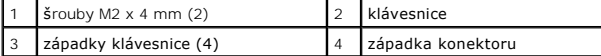

- 5. Uvolněte západku konektoru, která zajišt'uje kabel klávesnice ke konektoru na základní desce, a kabel vyjměte.
- 6. Vyjměte klávesnici ze systému.

**UPOZORNĚNÍ:** Tlačítka klávesnice jsou křehká, lze je lehce uvolnit a jejich výměna trvá delší dobu. Při vyjímání klávesnice a manipulaci s ní buďte opatrní.

- 7. Chcete-li klávesnici nasadit zpět, zasuňte kabel klávesnice do konektoru na základní desce a zatlačte dolů západku konektoru, která zajišt'uje kabel klávesnice k základní desce.
- 8. Zarovnejte čtyři západky podél dolního okraje klávesnice a zasuňte klávesnici pod opěrku rukou.
- 9. Upevněte dva šrouby M2 x 4 mm na horní straně klávesnice.
- 10. Nasaďte zpět kryt závěsu. Viz [Montáž krytu závě](file:///C:/data/systems/ins1210/cz/sm/hingecvr.htm#wp1179889)su.
- 11. Vsuňte baterii do pozice pro baterii, až zapadne na místo, a posuňte zamykací západku baterie do uzamčené pozice.

### <span id="page-21-0"></span> **Komunikační karty Servisní příručka Dell™ Inspiron™ 1210**

- **Identifikační modul účastníka**
- [Bezdrátové karty Mini](#page-21-2)-Card

# <span id="page-21-1"></span>**Identifikační modul účastníka**

Identifikační modul účastníka (SIM) identifikuje jednoznačným způsobem uživatele prostřednictvím mezinárodní identity účastníka mobilních telekomunikací.

POZOR: Před manipulací uvnitř počítače si přečtěte bezpečnostní informace dodané s počítačem. Další informace o vhodných bezpečných<br>postupech naleznete na domovské stránce Regulatory Compliance (Soulad s předpisy) na adres

### **Instalace karty SIM**

- 1. Postupujte podle pokynů v části Než zač[nete.](file:///C:/data/systems/ins1210/cz/sm/before.htm#wp1438061)
- 2. V oddělení pro baterii zasuňte kartu SIM do vyhrazeného oddílu.

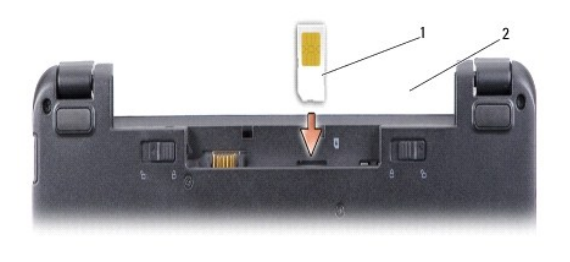

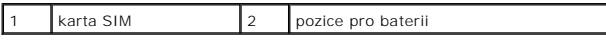

## **Vyjmutí karty SIM**

Kartu SIM ve slotu uvolníte tak, že na ni zatlačíte. Když je karta částečně vysunuta, vyjměte ji z oddělení pro baterii.

# <span id="page-21-2"></span>**Bezdrátové karty Mini-Card**

POZOR: Před manipulací uvnitř počítače si přečtěte bezpečnostní informace dodané s počítačem. Další informace o vhodných bezpečných<br>postupech naleznete na domovské stránce Regulatory Compliance (Soulad s předpisy) na adres

**UPOZORNĚNÍ:** Chcete-li předejít poškození základní desky, je třeba před zahájením prací uvnitř počítače vyjmout baterii z její pozice.

POZNÁMKA: Společnost Dell nezaručuje kompatibilitu ani neposkytuje podporu pro karty Mini-Card získané z jiných zdrojů než od společnosti Dell.

Pokud jste si objednali počítač s bezdrátovou kartou Mini-Cards, je karta již nainstalovaná.

Počítač podporuje dva sloty pro karty Mini-Card:

1 Dva plné sloty karty Mini-Card - pro karty WLAN a Mobile Broadband nebo WWAN

**POZNÁMKA:** V závislosti na konfiguraci systému při jeho prodeji mohou mít sloty karet Mini-Cards již tuto kartu nainstalovanou.

Počítač podporuje dva typy bezdrátových karet Mini-Card:

- l Bezdrátová místní sít' (WLAN)
- l Mobilní širokopásmová sít' nebo bezdrátová rozlehlá sít' (WWAN)

## **Výměna karty Mini-Card**

- 1. Postupujte podle pokynů v části Než zač[nete.](file:///C:/data/systems/ins1210/cz/sm/before.htm#wp1438061)
- 2. Sejměte opěrku rukou. Viz Výměna opě[rky rukou](file:///C:/data/systems/ins1210/cz/sm/palmrest.htm#wp1049587).

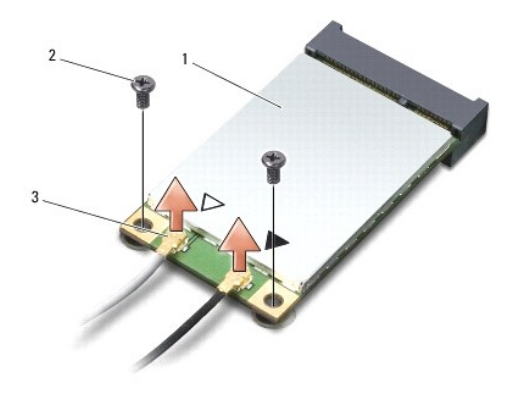

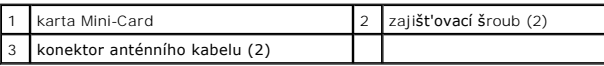

- 3. Odpojte anténní kabely od karty Mini-Card.
- 4. Demontujte zajišt'ovací šrouby a vyjměte kartu Mini-Card.
- 5. Zvedněte kartu Mini-Card z konektoru na základní desce.

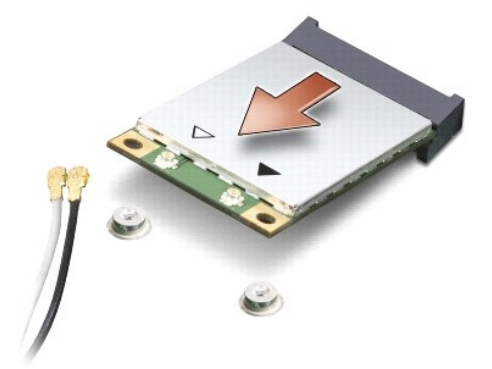

0 **UPOZORNENI:** V době, kdy karta Mini-Card není v počítači, ji uchovávejte v ochranném antistatickém obalu. Další informace o ochraně před<br>elektrostatickým výbojem naleznete v bezpečnostních informacích dodaných s počítačem

0 **UPOZORNENI:** Konektory jsou opatřeny výčnělkem, aby bylo zajištěno jejich správné připojení. Pokud ucítíte odpor, zkontrolujte konektory na kartě a<br>základní desce a kartu znovu vyrovnejte.

**UPOZORNĚNÍ:** Chcete-li se vyhnout poškození karty Mini-Card, nikdy kabely neukládejte pod kartou.

6. Chcete-li namontovat novou kartu Mini-Card, vyjměte ji z obalu.

**UPOZORNĚNÍ:** Při zasouvání karty na její místo vyvíjejte rovnoměrný tlak. Použijete-li nepřiměřenou sílu, můžete poškodit konektor.

7. Vložte kartu Mini-Card v úhlu 45 stupňů do příslušného konektoru na základní desce. Konektor karty WLAN je např. označen WLAN atd.

8. Zatlačte druhý konec karty WLAN do slotu na základní desce a namontujte dva zajišťovací šrouby.

9. Připojte příslušné anténní kabely ke kartě Mini-Card, kterou instalujete. Následující tabulka uvádí barevné schéma anténních kabelů pro všechny karty Mini-Card podporované tímto počítačem.

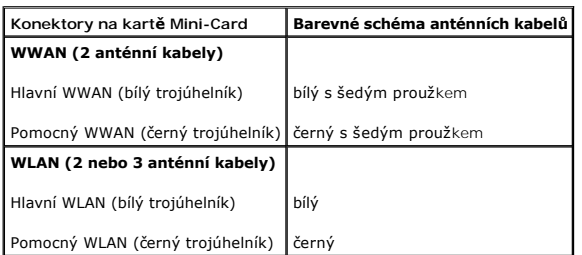

10. Zajistěte nepoužité anténní kabely pomocí plastového (mylarového) ochranného návleku.

- 11. Namontujte opěrku rukou. Viz Výměna opě[rky rukou](file:///C:/data/systems/ins1210/cz/sm/palmrest.htm#wp1049587).
- 12. Vsuňte baterii do pozice pro baterii, až zapadne na místo, a posuňte zamykací západku baterie do uzamčené pozice.

13. Nainstalujte ovladače a nástroje do počítače podle potřeby. Další informace získáte v *Průvodci technologiemi Dell*.

**POZNÁMKA:** Pokud instalujete komunikační kartu z jiného zdroje než od společnosti Dell, je nutné nainstalovat příslušné ovladače a nástroje. Další informace získáte v *Průvodci technologiemi Dell*.

### <span id="page-24-0"></span> **Výměna opěrky rukou Servisní příručka Dell™ Inspiron™ 1210**

- POZOR: Před manipulací uvnitř počítače si přečtěte bezpečnostní informace dodané s počítačem. Další informace o vhodných bezpečných<br>postupech naleznete na domovské stránce Regulatory Compliance (Soulad s předpisy) na adres
- **UPOZORNENI:** Chcete-li předejít elektrostatickému výboji, použijte uzemňovací náramek nebo se opakovaně dotýkejte nenatřeného kovového povrchu<br>počítače (například zadního panelu).
- **UPOZORNĚNÍ:** Při odpojování kabelu táhněte za konektor nebo tahací ouško, nikoli za samotný kabel. Některé kabely jsou vybaveny konektory s pojistkami. Pokud odpojujete tento typ kabelu, př**ed odpojením kabelu pojistky stiskně**te. Při **odtahování konektorů** od sebe je udržujte rovnoměrně<br>seřízené, abyste neohnuli některé kolíky konektorů. Před připojením kabel zarovnány.
- 1. Postupujte podle pokynů v části Než zač[nete.](file:///C:/data/systems/ins1210/cz/sm/before.htm#wp1438061)
- 2. Vyjměte kryt závěsu. Viz [Montáž krytu závě](file:///C:/data/systems/ins1210/cz/sm/hingecvr.htm#wp1179889)su.
- 3. Demontujte klávesnici. Viz [Výměna klávesnice](file:///C:/data/systems/ins1210/cz/sm/keyboard.htm#wp1188185).

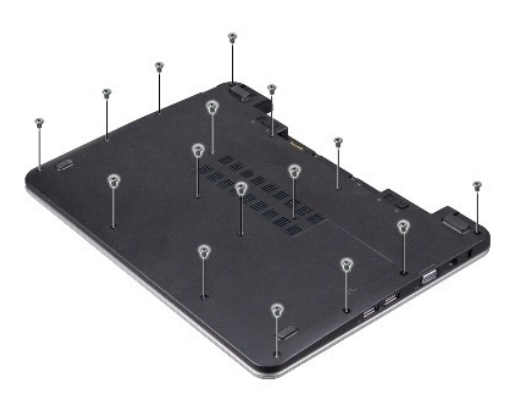

- 4. Uvolněte 16 šroubů M2.5 x 5 mm na spodním krytu.
- 5. Odpojte anténní kabely od karet Mini-Card.

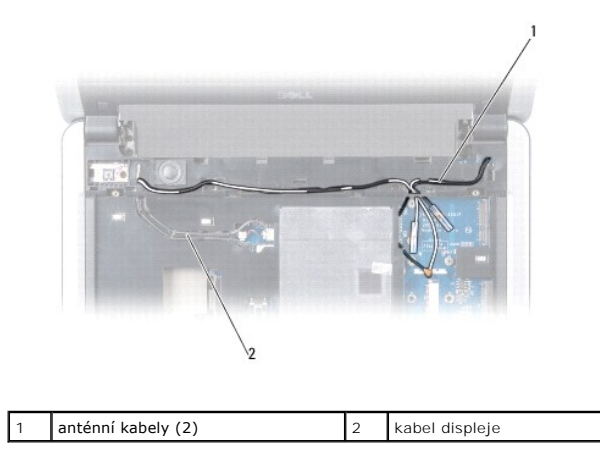

6. Poznamenejte si, jak jsou kabely sm**ěrovány, a opatrně** uvoln**ěte anténní kabely a kabel displeje z vodítek. Odtáhně**te kabely tak, aby neležely na<br>opěrce rukou.

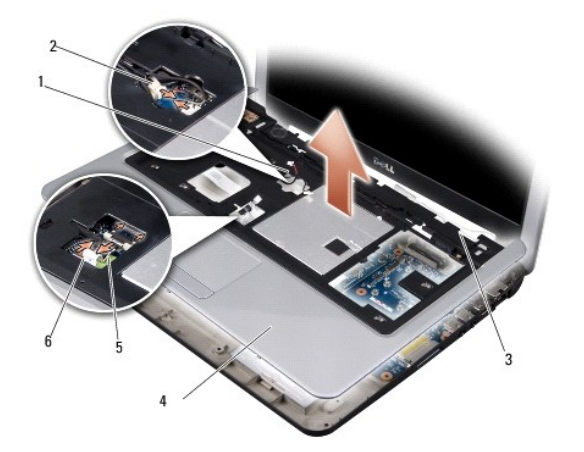

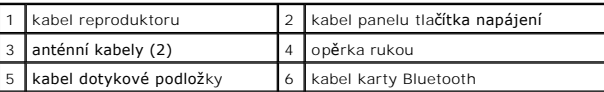

7. Odpojte kabel karty Bluetooth, kabel dotykové podložky, kabel panelu tlačítka napájení a kabel reproduktoru z příslušných konektorů na základní desce.

**UPOZORNĚNÍ:** Opatrně oddělte opěrku rukou od základny počítače, abyste ji nepoškodili.

- 8. Začněte v horní části opěrky rukou a prsty opatrně uvolněte opěrku ze základny počítače zvednutím vnitřní části opěrky a zatlačením na vnější část opěrky.
- 9. Chcete-li opěrku rukou nasadit zpět, připevněte anténní kabely a kabel displeje do jejich vodítek.
- 10. Připojte anténní kabely ke kartě Mini-Card.
- 11. Připojte kabel karty Bluetooth, kabel dotykové podložky, kabel tlačítka napájení a kabel reproduktoru k příslušným konektorům na základní desce.
- 12. Vyrovnejte opěrku rukou se základnou počítače a opatrně ji zatlačte na místo.
- 13. Obrat'te počítač a připevněte 16 šroubů M2.5 x 5 mm k základně počítače.
- 14. Namontujte klávesnici. Viz [Výměna klávesnice](file:///C:/data/systems/ins1210/cz/sm/keyboard.htm#wp1188185).
- 15. Nasaďte zpět kryt závěsu. Viz [Montáž krytu závě](file:///C:/data/systems/ins1210/cz/sm/hingecvr.htm#wp1179889)su.
- 16. Vsuňte baterii do pozice pro baterii, až zapadne na místo, a posuňte zamykací západku baterie do uzamčené pozice.

# <span id="page-26-0"></span> **Výměna panelu tlačítka napájení**

**Servisní příručka Dell™ Inspiron™ 1210** 

POZOR: Před manipulací uvnitř počítače si přečtěte bezpečnostní informace dodané s počítačem. Další informace o vhodných bezpečných<br>postupech naleznete na domovské stránce Regulatory Compliance (Soulad s předpisy) na adres

- **UPOZORN<b>ENI:** Chcete-li předejít elektrostatickému výboji, použijte uzemňovací náramek nebo se opakovaně dotýkejte nenatřeného kovového povrchu<br>počítače (například konektoru na zadní straně počítače).
- 1. Postupujte podle pokynů v části Než zač[nete.](file:///C:/data/systems/ins1210/cz/sm/before.htm#wp1438061)
- 2. Sejměte opěrku rukou. Viz Výměna opě[rky rukou](file:///C:/data/systems/ins1210/cz/sm/palmrest.htm#wp1049587).

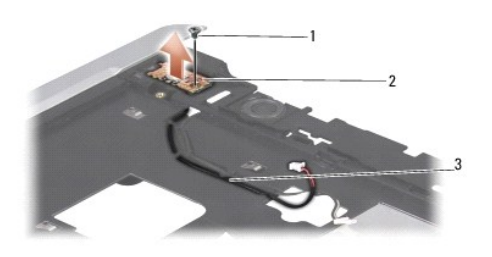

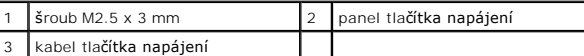

- 3. Převrat'te opěrku rukou a vymontujte šroub M2.5 x 3 mm, který panel tlačítka napájení přichycuje k opěrce rukou.
- 4. Vyjměte panel tlačítka napájení z opěrky rukou.
- 5. Chcete-li panel tlačítka napájení nasadit zpět, vložte jej do západek a připevněte šroub M2.5 x 3 mm.
- 6. Namontujte opěrku rukou. Viz Výměna opě[rky rukou](file:///C:/data/systems/ins1210/cz/sm/palmrest.htm#wp1049587).
- 7. Vsuňte baterii do pozice pro baterii, až zapadne na místo, a posuňte zamykací západku baterie do uzamčené pozice.

### <span id="page-27-0"></span> **Výměna reproduktoru Servisní příručka Dell™ Inspiron™ 1210**

POZOR: Před manipulací uvnitř počítače si přečtěte bezpečnostní informace dodané s počítačem. Další informace o vhodných bezpečných<br>postupech naleznete na domovské stránce Regulatory Compliance (Soulad s předpisy) na adres

- **UPOZORNENI:** Chcete-li předejít elektrostatickému výboji, použijte uzemňovací náramek nebo se opakovaně dotýkejte nenatřeného kovového povrchu<br>počítače (například zadního panelu).
- 1. Postupujte podle pokynů v části Než zač[nete.](file:///C:/data/systems/ins1210/cz/sm/before.htm#wp1438061)
- 2. Sejměte opěrku rukou. Viz Výměna opě[rky rukou](file:///C:/data/systems/ins1210/cz/sm/palmrest.htm#wp1049587).

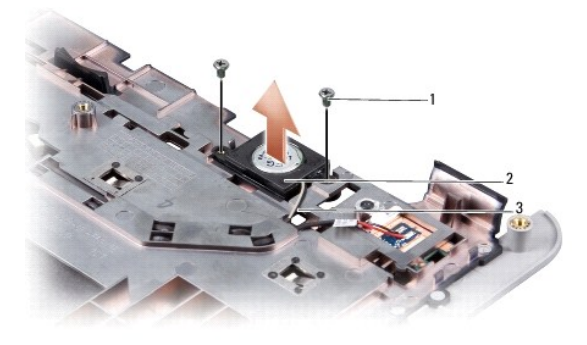

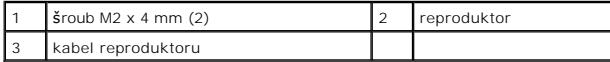

- 3. Otočte opěrku rukou.
- 4. Vyjměte dva šrouby M2 x 4 mm, které přichycují reproduktor k opěrce rukou.
- 5. Povšimněte si vedení kabelů reproduktoru.
- 6. Vyjměte reproduktor.
- 7. Chcete-li reproduktor nasadit zpět, vložte jej na místo a protáhněte kabel reproduktoru vodítkem.
- 8. Připevněte dva šrouby M2 x 4 mm, které přichycují reproduktor k opěrce rukou.
- 9. Namontujte opěrku rukou (viz část Výměna opě[rky rukou\)](file:///C:/data/systems/ins1210/cz/sm/palmrest.htm#wp1049587).
- 10. Vsuňte baterii do pozice pro baterii, až zapadne na místo, a posuňte zamykací západku baterie do uzamčené pozice.

### <span id="page-28-1"></span><span id="page-28-0"></span> **Výměna základní desky Servisní příručka Dell™ Inspiron™ 1210**

- [Zadání kódu servisního štítku do systému BIOS](#page-29-0)
- **O** Nastavení rozvržení klávesnice
- 

A POZOR: Před manipulací uvnitř počítače si přečtěte bezpečnostní informace dodané s počítačem. Další informace o vhodných bezpečných **postupech naleznete na domovské stránce Regulatory Compliance (Soulad s předpisy) na adrese www.dell.com/regulatory\_compliance.**

**UPOZORNĚNÍ:** Chcete-li předejít elektrostatickému výboji, použijte uzemňovací náramek nebo se opakovaně dotýkejte nenatřeného kovového povrchu c počítače (například zadního panelu).

**POZNÁMKA:** Čip systému BIOS na základní desce obsahuje servisní štítek, který je také viditelný na štítku s čárovým kódem na spodní straně počítače.

- 1. Postupujte podle pokynů v části Než zač[nete.](file:///C:/data/systems/ins1210/cz/sm/before.htm#wp1438061)
- 2. Sejměte opěrku rukou. Viz Výměna opě[rky rukou](file:///C:/data/systems/ins1210/cz/sm/palmrest.htm#wp1049587).
- 3. Odpojte kabel displeje od konektoru na základní desce. Viz Výmě[na displeje](file:///C:/data/systems/ins1210/cz/sm/display.htm#wp1109848).

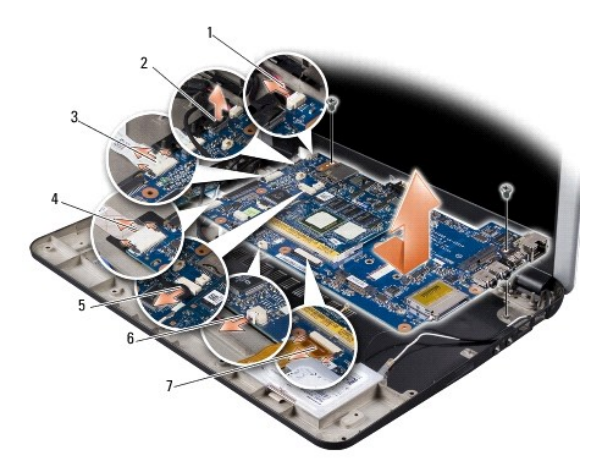

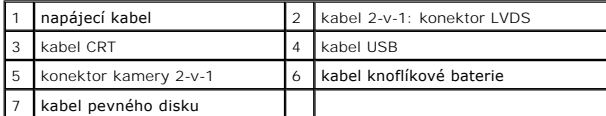

- 4. Odpojte napájecí kabel od konektoru na základní desce. Viz [Výměna napájecího kabelu](file:///C:/data/systems/ins1210/cz/sm/charger_.htm#wp999869).
- 5. Odpojte kabel CRT od konektoru na základní desce. Viz Výmě[na karty CRT.](file:///C:/data/systems/ins1210/cz/sm/vga_boar.htm#wp1179891)
- 6. Odpojte kabel USB od konektoru na základní desce. Viz Výmě[na karty USB.](file:///C:/data/systems/ins1210/cz/sm/usb_boar.htm#wp1179891)
- 7. Odpojte kabel knoflíkové baterie od konektoru na základní desce. Viz [Výměna knoflíkové baterie](file:///C:/data/systems/ins1210/cz/sm/coinbatt.htm#wp1179886).
- 8. Odpojte kabel pevného disku od konektoru na základní desce. Viz [Výměna pevného disku](file:///C:/data/systems/ins1210/cz/sm/hdd.htm#wp1182733).
- 9. Demontujte dva šrouby připevňující základní desku k základně počítače.
- 10. Zvedněte základní desku pod úhlem směrem ke straně počítače a ven ze základny počítače.
- 11. Chcete-li základní desku nasadit zpět, proveďte všechny kroky z části [Výměna základní desky](#page-28-1) v opačném pořadí.

**UPOZORNĚNÍ:** Před zapnutím počítače nasaďte všechny šrouby a zajistěte, aby žádné nezůstaly volně uvnitř počítače. Pokud tak neučiníte, může dojít k poškození počítače.

12. Zapněte počítač.

**POZNÁMKA:** Pokud jste vyměnili základní desku, zadejte do systému BIOS náhradní základní desky informace o servisním štítku počítače.

- <span id="page-29-2"></span>13. Zadejte kód servisního štítku. Viz [Zadání kódu servisního štítku do systému BIOS](#page-29-0).
- 14. Po výměně základní desky se může změnit rozvr[žení klávesnice. Informace o nastavení rozvržení klávesnice podle vaší země](#page-29-1) najdete v části Nastavení rozvržení klávesnice.

# <span id="page-29-0"></span>**Zadání kódu servisního štítku do systému BIOS**

- 1. Ujistěte se, zda je adaptér střídavého proudu zapojený a zda je správně instalována hlavní baterie.
- 2. Stisknutím klávesy <F2> během automatických testů při zapnutí počítače (POST) přejděte do programu pro nastavení systému.
- 3. Přejděte na kartu Security (Zabezpečení) a zadejte kód servisního štítku do pole **Set Service Tag** (Nastavit servisní štítek).

**POZNAMKA:** Váš počítač mohl nebo nemusel být dodán s externí optickou jednotkou. Pro postupy vyžadující přítomnost disku použijte externí optickou<br>jednotku nebo externí úložné zařízení.

**UPOZORNĚNÍ:** Se součástmi a kartami manipulujte za jejich hrany, vyhněte se dotyku s kolíky a kontakty.

# <span id="page-29-1"></span>**Nastavení rozvržení klávesnice**

- 1. Vypněte počítač. Viz [Vypnutí počítač](file:///C:/data/systems/ins1210/cz/sm/before.htm#wp1435089)e.
- 2. Pokud je počítač připojen k adaptéru střídavého proudu, odpojte adaptér střídavého proudu od počítače.
- 3. Stiskněte a podržte následující kombinaci kláves pro požadované rozvržení klávesnice:
	- ¡ Všechny země kromě Brazílie: <Fn><S>
		- ¡ Pouze Brazílie: <Fn><E>
- 4. Připojte adaptér střídavého proudu k počítači a poté jej připojte do zásuvky ve zdi nebo přepět'ové ochrany.
- 5. Uvolněte kombinaci kláves.

### <span id="page-30-0"></span> **Výměna karty USB Servisní příručka Dell™ Inspiron™ 1210**

POZOR: Před manipulací uvnitř počítače si přečtěte bezpečnostní informace dodané s počítačem. Další informace o vhodných bezpečných<br>postupech naleznete na domovské stránce Regulatory Compliance (Soulad s předpisy) na adres

- **UPOZORN<b>ENI:** Chcete-li předejít elektrostatickému výboji, použijte uzemňovací náramek nebo se opakovaně dotýkejte nenatřeného kovového povrchu<br>počítače (například konektoru na zadní straně počítače).
- 1. Postupujte podle pokynů v části Než zač[nete.](file:///C:/data/systems/ins1210/cz/sm/before.htm#wp1438061)
- 2. Sejměte opěrku rukou. Viz Výměna opě[rky rukou](file:///C:/data/systems/ins1210/cz/sm/palmrest.htm#wp1049587).

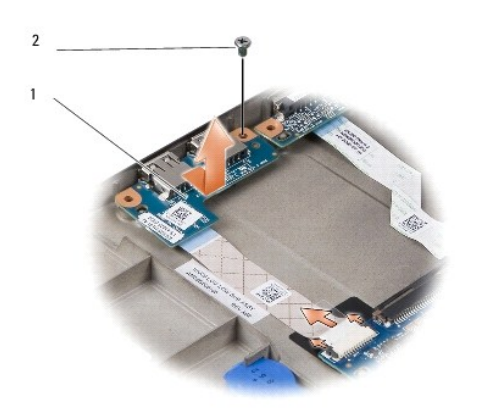

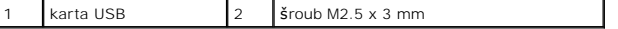

3. Vyjměte šroub M2.5 x 3 mm, který kartu USB přichycuje k základně počítače.

- 4. Zvedněte kartu USB a vyjměte ji ze základny počítače.
- 5. Chcete-li kartu USB nasadit zpět, zarovnejte otvory na kartě s výčnělky na základně počítače.
- 6. Připevněte šroub M2.5 x 3 mm, který kartu USB přichycuje k základně počítače.
- 7. Namontujte opěrku rukou. Viz Výměna opě[rky rukou](file:///C:/data/systems/ins1210/cz/sm/palmrest.htm#wp1049587).
- 8. Vsuňte baterii do pozice pro baterii, až zapadne na místo, a posuňte zamykací západku baterie do uzamčené pozice.

### <span id="page-31-0"></span> **Výměna karty CRT Servisní příručka Dell™ Inspiron™ 1210**

POZOR: Před manipulací uvnitř počítače si přečtěte bezpečnostní informace dodané s počítačem. Další informace o vhodných bezpečných<br>postupech naleznete na domovské stránce Regulatory Compliance (Soulad s předpisy) na adres

- **UPOZORN<b>ENI:** Chcete-li předejít elektrostatickému výboji, použijte uzemňovací náramek nebo se opakovaně dotýkejte nenatřeného kovového povrchu<br>počítače (například konektoru na zadní straně počítače).
- 1. Postupujte podle pokynů v části Než zač[nete.](file:///C:/data/systems/ins1210/cz/sm/before.htm#wp1438061)
- 2. Sejměte opěrku rukou. Viz Výměna opě[rky rukou](file:///C:/data/systems/ins1210/cz/sm/palmrest.htm#wp1049587).

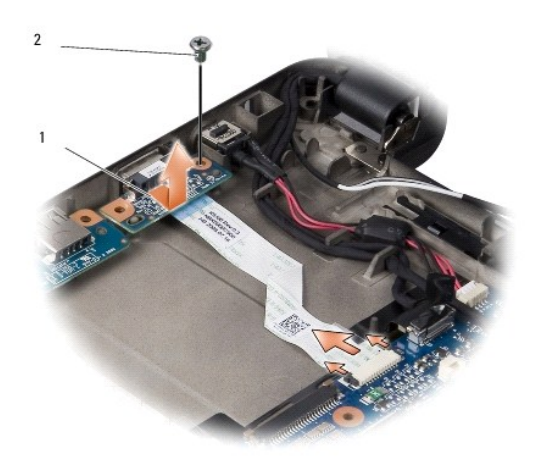

# karta CRT 2 šroub M2.5 x 3 mm

- 3. Vyjměte šroub M2.5 x 3 mm, který kartu CRT přichycuje k základně počítače.
- 4. Zvedněte kartu CRT a vyjměte ji ze základny počítače.
- 5. Chcete-li kartu CRT nasadit zpět, zarovnejte otvory na kartě s výčnělky na základně počítače.
- 6. Připevněte šroub M2.5 x 3 mm, který kartu CRT přichycuje k základně počítače.
- 7. Namontujte opěrku rukou. Viz Výměna opě[rky rukou](file:///C:/data/systems/ins1210/cz/sm/palmrest.htm#wp1049587).
- 8. Vsuňte baterii do pozice pro baterii, až zapadne na místo, a posuňte zamykací západku baterie do uzamčené pozice.